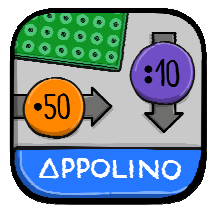

# Mathedidaktik Mal & Geteilt

**Inhaltlicher Fokus** 

## **Überlegungen zurUmsetzung**

Multiplikation und Division gelten als Spezialfälle der Addition und Subtraktion.

Bei der Multiplikation werden immer gleich grosse Mengen addiert. Um die Schreibweise zu vereinfachen, werden die Zahlen statt einzeln dazugezählt, zusammengefasst, so schreibt man z. B. 3●5 statt 5+5+5.

Bei der Division werden fortlaufend gleich grosse Mengen subtrahiert. Die Grundmenge wird entweder in gleiche Teilmengen aufgeteilt oder an gleich viele Elemente verteilt. Beim Aufteilen wird nach der Anzahl der Teilmengen gefragt, beim Verteilen nach der Grösse der Teilmengen.

Mit dem Zahlenstrahl und dem Punktefeld werden Multiplikation und Division veranschaulicht. Beide Modelle erlauben das Verteilen (gerechtes Teilen) wie auch das Aufteilen (Messen) von Mengen. Auch Tauschaufgaben werden bei der Multiplikation eingeführt. Auf dem 100er-Feld können Multiplikationen mit Faktoren bis 10 und auf dem 400er-Feld Multiplikationen mit Faktoren bis 20 sinnvoll in Teilmengen zerlegt und anschliessend addiert werden.

Im Gegensatz zu «Zahl & Menge» und «Plus & Minus» sollte erst mit Üben begonnen werden, wenn der Zahlenraum bis 100 überblickt werden kann. Es empfiehlt sich zuerst die Multiplikation und dann die Division zu bearbeiten.

Die Verbindung der beiden Rechenoperationen erfolgt mit dem Zahlennetz: Schritt für Schritt werden kleine Zahlennetze zu komplexeren Netzen erweitert.

Mit einem dynamischen Modell, dem Zahlenstrahl, und einem statischen Modell, dem Punktefeld, werden Multiplikation und Division veranschaulicht.

Verteilen und Aufteilen sind Handlungserfahrungen der Kinder, die beim Multiplizieren und Dividieren mit dem Zahlenstrahl aufgenommen werden. Um Zusammenhänge zwischen einzelnen Aufgaben sichtbar zu machen, werden diese als Aufgabenserie auf einem Aufgabenblatt und einem Protokollzettel gespeichert. Mit dem Punktefeld und mittels Fadenkreuz werden Tauschaufgaben und Zerlegungsaufgaben veranschaulicht.

Auf dem Zahlenstrahl werden das kleine Einmaleins und das Zehner-Einmaleins dargestellt. Um die Aufgabe einfacher zu machen, den Umschaltknopf drücken und die Zahlen vertauschen. Einmaleins-Aufgaben werden durch Zerlegen vereinfacht. Mit einer gezielten Aufgabenauswahl wird auf vorteilhafte und unterschiedliche Zerlegungsmöglichkeiten hingewiesen. Das gilt auch für zweistellige Faktoren bis 20. Auf dem höchsten Level werden das kleine Einmaleins und das Zehner-Einmaleins automatisiert.

In Zahlennetzen können die gelernten Strategien angewendet und Multiplikation und Division verbunden werden. Durch das gezielte Positionieren von Operationspfeilen werden Zahlenschilder verbunden. Dabei muss die Pfeilrichtung selbst eingestellt erden, was entscheidend für die entsprechende Mal-, respektive Geteiltoperation ist.

Werner Hangartner, Mathematikdidaktiker Pädagogische Hochschule St. Gallen

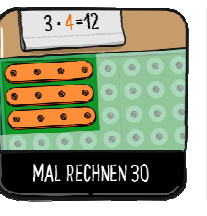

**Mal rechnen 30**  Um Malrechnungen zu visualisieren werden immer gleich lange Pfeile aneinandergereiht oder ein Punktefeld mit Stäbchen belegt, respektive mit einem Winkel begrenzt. Verdoppelungen und Fünfer- und Zehnermultiplikationen dienen als Ausgangspunkt für «verwandte» Aufgaben. Durch Kopfrechnen werden die erworbenen inneren Bilder trainiert.

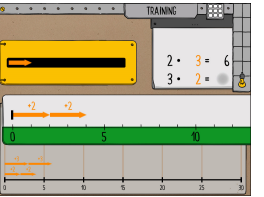

Welche Zahl erreichst du mit den Malschritten? Ziehe die Schrittpfeile auf den Zahlenstrahl. Setze sie dort aneinander. Der gelbe Knopf kann die Aufgabe vereinfachen. Gib die Zahl ein, die du erreicht hast. Mit dem gelben Knopf können die Zahlen getauscht werden. Im zweiten Teil muss die Pfeillänge selber eingestellt werden.

Wie erreichst du Schritt für Schritt das Ziel der Malrechnung? Ziehe den Zahlenstrahl zur Endzahl des nächsten Schrittes und drücke den  $3 \cdot 4 = 12$  hellgrünen Knopf. Der gelbe Knopf kann die Aufgabe vereinfachen. Automatisch wird ein Pfeil oder werden zwei, fünf oder zehn Pfeile hergestellt. Möglich ist auch die Pfeile in mehreren Schritten aneinanderzusetzen oder rückwärts zu löschen.

 $\frac{5 \cdot 2}{2 \cdot 5} = \frac{10}{10}$ stäbe im Feld ein. Der gelbe Knopf kann die Aufgabe vereinfachen.  $2 \cdot 4 = 6$ ſĎ

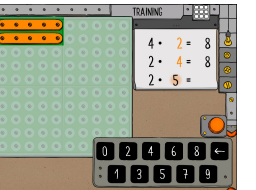

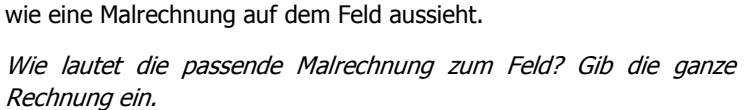

Wie viele Punkte sind auf dem Feld zu sehen? Räume die Punkte-

 Mit dem gelben Knopf lassen sich die Zahlen der Aufgabe tauschen und die Länge der Stäbchen verändern. So wird bewusst gemacht,

Gib ein, wie viele Punkte auf dem Feld zu sehen sind.

 Beim Eingeben darauf achten, ob die Rechnung 5 mal 3 oder 3 mal <sup>5</sup> lautet. Ob es fünf Dreierstäbchen oder drei Fünferstäbchen braucht, zeigt sich nicht im Resultat, aber im dazugehörigen Bild.

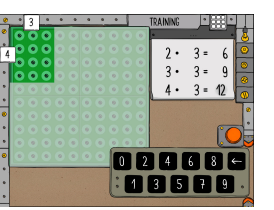

Wie viele Punkte gehören zur Malaufgabe? Schiebe den Winkel mit dem gelben Pfeil an den richtigen Ort.

 Sobald der gelbe Pfeil auf das Feld gezogen wird, ist die Grösse des Feldes sichtbar. Die weissen Schilder geben die «Flächengrösse» an, damit diese als Zahl eingegeben werden kann.

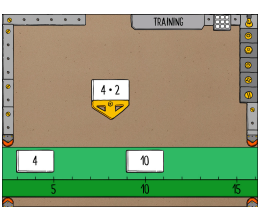

Welche Zahl ist gesucht? Rechne und schiebe den Zahlenstrahl an den richtigen Ort. Du kannst die Aufgaben schnell nach unten ziehen. Mit langsamen und schnellen Schildern, die nur zu sehen und mittelschnellen Soundboxen, die nur zu hören sind, werden die Aufgaben auf drei verschiedene Arten trainiert. Wird auf die Soundbox gedrückt, kann die Aufgabe nochmals angehört werden.

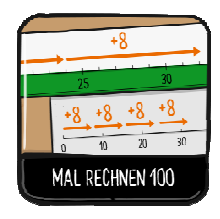

#### **Mal rechnen 100**

die Aufgabe vereinfachen.

 Um Malrechnungen zu visualisieren, werden immer gleich lange Pfeile aneinandergereiht oder ein Punktefeld mit Stäbchen belegt, mit einem Winkel begrenzt oder in zwei Teilfelder aufgeteilt. Verdoppelungen und Fünfer- und Zehnermultiplikationen dienen als Ausgangspunkt für «verwandte» Aufgaben. Als Abschluss werden die Aufgaben trainiert.

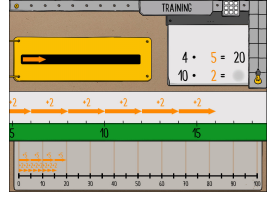

Welche Zahl erreichst du mit den Malschritten? Ziehe die Schrittpfeile auf den Zahlenstrahl. Setze sie dort aneinander. Der gelbe Knopf kann die Aufgabe vereinfachen. Gib die Zahl ein, die du erreicht hast. Mit dem gelben Knopf lassen sich die Zahlen der Aufgabe tauschen. Die Pfeillänge muss selber eingestellt werden.

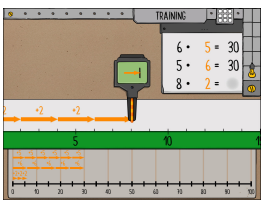

Wie erreichst du Schritt für Schritt das Ziel der Malrechnung? Ziehe den Zahlenstrahl zur Endzahl des nächsten Schrittes und drücke den hellgrünen Knopf. Der gelbe Knopf kann die Aufgabe vereinfachen. Automatisch wird ein Pfeil oder werden zwei, fünf oder zehn Pfeile hergestellt. Möglich ist auch die Pfeile in mehreren Schritten aneinanderzusetzen oder rückwärts zu löschen.

Wie viele Punkte sind auf dem Feld zu sehen? Stelle die Länge der Punktestäbe ein und räume diese ins Feld ein. Der gelbe Knopf kann

 Mit dem gelben Knopf lassen sich die Zahlen der Aufgabe tauschen und die Länge der benötigten Stäbchen verändern. So wird bewusst

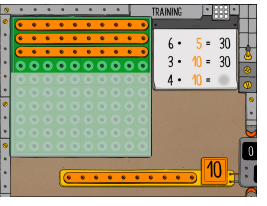

gemacht, wie eine Malrechnung auf dem Feld aussieht.  $4 \cdot 5 = 20$  $2 \cdot 5 = 10$  $6 \cdot 30$ 000000 00000

Welches Feld passt zum Resultat der Malrechnung. Schiebe den gelben Pfeil ins Feld. Das gelbe Leuchten hilft dir. Gib die Malrechnung ein. Auf dem weissen Schild neben dem gelben Pfeil ist die Grösse des begrenzten Feldes angegeben. So lässt sich eine Malrechnung mit einem vorgegeben Resultat leichter finden. Die Aufgabenstellung fördert flexible Malrechnungsstrategien.

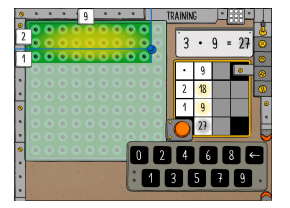

Wie viele Punkte gehören zur Malaufgabe? Schiebe den Winkel mit dem gelben Pfeil an den richtigen Ort im Feld. Der Teiler teilt das Feld klug auf. Trage die Anzahl Punkte der einzelnen Felder in die Tabelle ein. Das gelbe Leuchten hilft dir.

Den Teiler klug positionieren und die Teilfelder addieren.

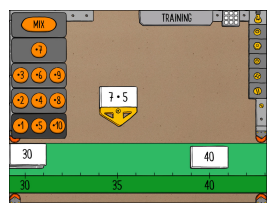

Welche Zahl ist gesucht? Rechne und schiebe den Zahlenstrahl an den richtigen Ort. Die Tafel zeigt an, welche Reihen du trainierst. Du kannst die Aufgaben schnell nach unten ziehen.

 Im Unterschied zum Benutzermodus können im Trainingsmodus verwandte Reihen durch die Auswahl auf der Tafel gezielt trainiert werden.

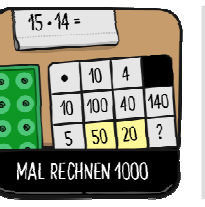

#### **Mal rechnen 1000**

 Um Malrechnungen zu visualisieren, werden immer gleich lange Pfeile aneinandergereiht oder ein Punktefeld mit einem Winkel begrenzt und in Teilfelder aufgeteilt. Anschliessend werden diese Teilfelder addiert. Durch Kopfrechnen werden die erworbenen inneren Bilder trainiert.

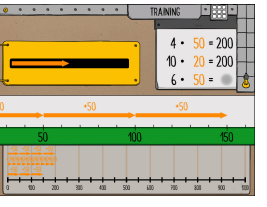

Welche Zahl erreichst du mit den Malschritten? Ziehe die Schrittpfeile auf den Zahlenstrahl. Setze sie dort aneinander. Der gelbe Knopf kann die Aufgabe vereinfachen. Gib die Zahl ein, die du erreicht hast. Mit dem gelben Knopf werden die Zahlen der Aufgabe getauscht. Die Pfeillänge muss selber eingestellt werden.

 $6 - 50 = 300$  $5 \cdot 60 = 300$ 

Wie erreichst du Schritt für Schritt das Ziel der Malrechnung? Ziehe den Zahlenstrahl zur Endzahl des nächsten Schrittes und drücke den hellgrünen Knopf. Der gelbe Knopf kann die Aufgabe vereinfachen. Automatisch wird ein Pfeil oder werden zwei, fünf oder zehn Pfeile hergestellt. Möglich ist auch die Pfeile in mehreren Schritten aneinanderzusetzen oder rückwärts zu löschen.

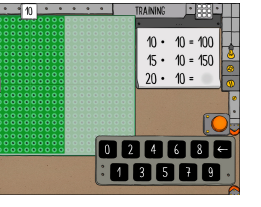

Wie viele Punkte gehören zur Malaufgabe? Schiebe den Winkel mit dem gelben Pfeil an den richtigen Ort im Feld.

 Der richtig positionierte gelbe Pfeil begrenzt den Winkel des Feldes. So wird die Malaufgabe sichtbar gemacht. Da keine weiteren Hilfen zur Verfügung stehen, werden nur «einfache» Aufgaben gestellt.

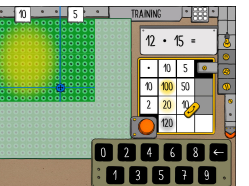

Wie viele Punkte gehören zur Malaufgabe? Schiebe den Winkel mit dem gelben Pfeil an den richtigen Ort im Feld. Das Kreuz teilt das Feld klug auf. Trage die Anzahl Punkte der einzelnen Felder in die Tabelle ein. Das gelbe Leuchten hilft dir.

 Das blaue Kreuz gibt an, wie sich die Malaufgabe klug aufteilen lässt. Anschliessend die Teilfelder addieren.

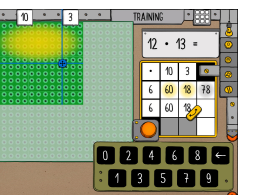

Wie viele Punkte gehören zur Malaufgabe? Schiebe den Winkel mit dem gelben Pfeil an den richtigen Ort im Feld. Schiebe das Kreuz mit dem blauen Punkt ins Feld. Teile das Feld klug auf. Beobachte die Tabelle.

 Das blaue Kreuz klug positionieren und die entstandenen Teilfelder addieren.

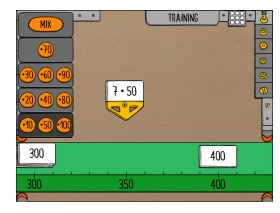

Welche Zahl ist gesucht? Rechne und schiebe den Zahlenstrahl an den richtigen Ort. Die Tafel zeigt an, welche Reihen du trainierst. Du kannst die Aufgaben schnell nach unten ziehen.

 Im Unterschied zum Benutzermodus können im Trainingsmodus verwandte Reihen durch die Auswahl auf der Tafel gezielt trainiert werden.

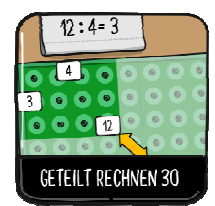

#### **Geteilt rechnen 30**

 Geteiltrechnungen werden auf dem Zahlenstrahl oder dem Punktefeld gelöst. Auf dem Zahlenstrahl sind Schrittpfeile aneinandergereiht oder die Strecke aufgeteilt. Auf dem Punktefeld werden beide Varianten dargestellt. Durch Kopfrechnen werden die erworbenen inneren Bilder trainiert.

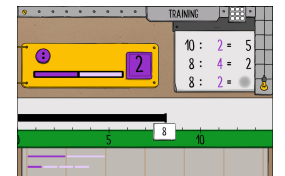

Wie gross ist ein Abschnitt, wenn du die Zahl teilst? Stelle ein, in wie viele Abschnitte du die Zahl aufteilst, und drücke den violetten Knopf. Gib die Länge eines Abschnitts ein.

Der erste dunkelviolett eingefärbte Abschnitt zeigt an, dass die Länge eines einzelnen Abschnitts «zählt». Auf einem Protokollzettel sind alle Abschnitte auf einen Blick ersichtlich.

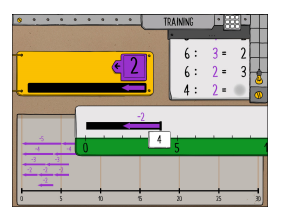

In wie viele Schritte teilst du die Zahl? Stelle die Länge eines Schrittes ein. Setze die Schritte auf dem Zahlenstrahl aneinander. Gib die Anzahl der Schritte ein.

 Die Pfeile, die auf dem schwarzen Streckenabschnitt Pfeile positioniert werden, sind verkleinert auf einem Protokollzettel abgebildet. Auf einen Blick ist die Anzahl der benötigten Pfeilschritte ersichtlich.

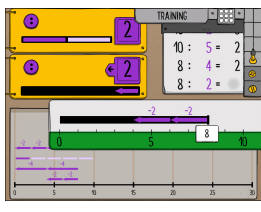

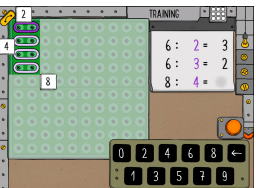

Wie lässt sich eine Zahl am besten teilen? Wähle, ob du Abschnitte herstellst oder Schrittpfeile aneinandersetzest.

 Je nach Aufgabenstellung eignet sich die eine oder andere Teilungsvariante besser. Bei der Pfeilvariante müssen die Pfeile nicht mehr nach unten gezogen werden. Durch Drücken des violetten Knopfs werden sie automatisch auf dem Zahlenstrahl positioniert.

Wie wird die Aufgabe auf dem Feld sichtbar? Schiebe den Winkel mit dem gelben Pfeil ins Feld. Das gelbe Leuchten hilft dir. Achte auf die Darstellung.

 Sobald der Winkel mit dem gelben Pfeil positioniert ist, wird eine erste Teilungsvisualisierung sichtbar. Mit dem gelben Knopf lässt sich die zweite Variante aktivieren.

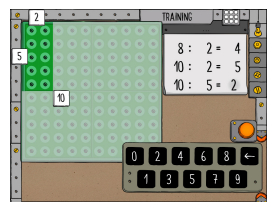

Wie wird die Aufgabe auf dem Feld sichtbar? Schiebe den Winkel mit dem gelben Pfeil richtig ins Feld. Das gelbe Leuchten hilft dir. Die weissen Schilder geben die drei Zahlen an, welche zu einer Division gehören. Durch das richtige Positionieren des Winkels wird die Aufgabe visualisiert.

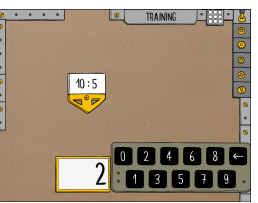

#### Welche Zahl ist gesucht? Rechne und gib die Zahl ein.

 Mit langsamen und schnellen Schilder, die nur zu sehen und mittelschnellen Soundboxen, die nur zu hören sind, werden die Aufgaben auf drei verschiedene Arten trainiert. Wird auf die Soundbox gedrückt, kann die Aufgabe nochmals angehört werden.

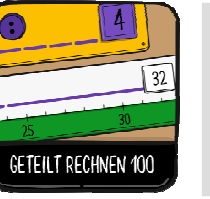

#### **Geteilt rechnen 100**

 Geteiltrechnungen werden auf dem Zahlenstrahl oder dem Punktefeld gelöst. Auf dem Zahlenstrahl sind Schrittpfeile aneinandergereiht oder die Strecke aufgeteilt. Auf dem Punktefeld werden beide Varianten dargestellt. Durch Kopfrechnen werden die erworbenen inneren Bilder trainiert.

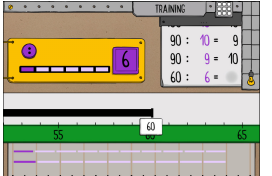

Wie gross ist ein Abschnitt, wenn du die Zahl teilst? Stelle ein, in wie viele Abschnitte du die Zahl aufteilst, und drücke den violetten Knopf. Gib die Länge eines Abschnitts ein. Der erste dunkelviolett eingefärbte Abschnitt zeigt an, dass die Län-

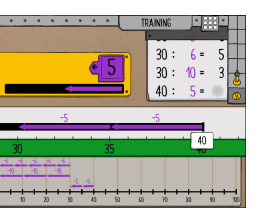

ge eines einzelnen Abschnitts «zählt». Auf einem Protokollzettel sind alle Abschnitte auf einen Blick ersichtlich. In wie viele Schritte teilst du die Zahl? Stelle die Länge eines Schrit-

tes ein. Setze die Schritte auf dem Zahlenstrahl aneinander. Gib die Anzahl der Schritte ein.

 Die Pfeile, die auf dem schwarzen Streckenabschnitt Pfeile positioniert werden, sind verkleinert auf einem Protokollzettel abgebildet. Auf einen Blick ist die Anzahl der benötigten Pfeilschritte ersichtlich.

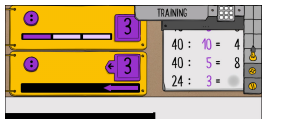

Wie lässt sich eine Zahl am besten teilen? Wähle, ob du Abschnitte herstellst oder Schrittpfeile aneinandersetzest.

 Je nach Aufgabenstellung eignet sich die eine oder andere Teilungsvariante besser. Bei der Pfeilvariante müssen die Pfeile nicht mehr nach unten gezogen werden. Durch Drücken des violetten Knopfs werden sie automatisch auf dem Zahlenstrahl positioniert.

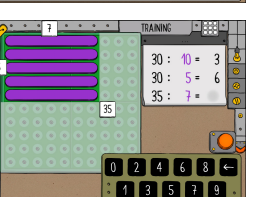

Wie wird die Aufgabe auf dem Feld sichtbar? Schiebe den Winkel mit dem gelben Pfeil ins Feld. Das gelbe Leuchten hilft dir. Achte auf die Darstellung.

 Sobald der Winkel mit dem gelben Pfeil positioniert ist, wird eine erste Teilungsvisualisierung sichtbar. Mit dem gelben Knopf lässt sich die zweite Variante aktivieren.

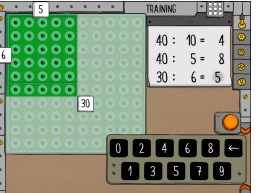

Wie wird die Aufgabe auf dem Feld sichtbar? Schiebe den Winkel mit dem gelben Pfeil richtig ins Feld. Das gelbe Leuchten hilft dir. Die weissen Schilder geben die drei Zahlen an, welche zu einer Division gehören. Durch das richtige Positionieren des Winkels wird die Aufgabe visualisiert.

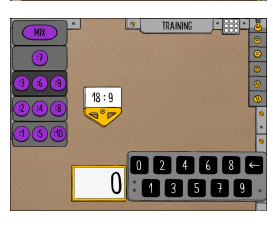

Welche Zahl ist gesucht? Rechne und gib die Zahl ein. Die Tafel zeigt an, welche Reihen du trainierst.

 Im Unterschied zum Benutzermodus können im Trainingsmodus verwandte Reihen durch eine Auswahl auf der Tafel gezielt trainiert werden.

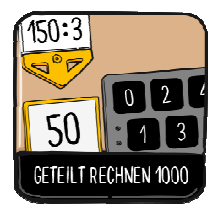

#### **Geteilt rechnen 1000**

 Die Geteiltrechnungen werden auf dem Zahlenstrahl oder dem Punktefeld gelöst. Auf dem Zahlenstrahl werden Schrittpfeile aneinandergereiht oder die Strecke aufgeteilt. Durch Kopfrechnen werden die erworbenen inneren Bilder trainiert.

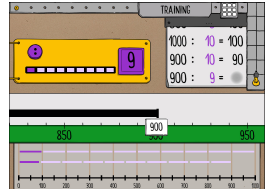

Wie gross ist ein Abschnitt, wenn du die Zahl teilst? Stelle ein, in wie viele Abschnitte du die Zahl aufteilst, und drücke den violetten Knopf. Gib die Länge eines Abschnitts ein.

Der erste dunkelviolett eingefärbte Abschnitt zeigt an, dass die Länge eines einzelnen Abschnitts «zählt». Auf einem Protokollzettel sind alle Abschnitte auf einen Blick ersichtlich.

In wie viele Schritte teilst du die Zahl? Stelle die Länge eines Schrittes ein. Setze die Schritte auf dem Zahlenstrahl aneinander. Gib die  $300 : 50 = 6$  $300:60$ Anzahl der Schritte ein.

 Die Pfeile, die auf dem schwarzen Streckenabschnitt Pfeile positioniert werden, sind verkleinert auf einem Protokollzettel abgebildet. Auf einen Blick ist die Anzahl der benötigten Pfeilschritte ersichtlich.

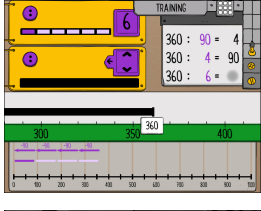

Wie lässt sich eine Zahl am besten teilen? Wähle, ob du Abschnitte herstellst oder Schrittpfeile aneinandersetzest.

 Je nach Aufgabenstellung eignet sich die eine oder andere Teilungsvariante besser. Bei der Pfeilvariante müssen die Pfeile nicht mehr nach unten gezogen werden. Durch Drücken des violetten Knopfs werden sie automatisch auf dem Zahlenstrahl positioniert.

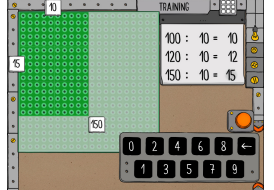

dem gelben Pfeil richtig ins Feld. Das gelbe Leuchten hilft dir. Die weissen Schilder geben die drei Zahlen an, welche zu einer Division gehören. Durch das richtige Positionieren des Winkels wird die Aufgabe visualisiert.

Wie wird die Aufgabe auf dem Feld sichtbar. Schiebe den Winkel mit

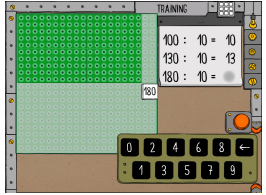

Wie wird die Aufgabe auf dem Feld sichtbar. Schiebe den Winkel mit dem gelben Pfeil richtig ins Feld. Das gelbe Leuchten hilft dir. Das weisse Schild neben dem gelben Pfeil gibt die Ausgangszahl der Division an, welche aktuell auf dem Feld visualisiert ist.

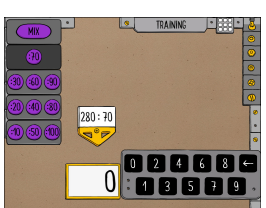

Welche Zahl ist gesucht? Rechne und gib die Zahl ein. Die Tafel zeigt an, welche Reihen du trainierst.

 Im Unterschied zum Benutzermodus können im Trainingsmodus verwandte Reihen durch eine Auswahl auf der Tafel gezielt trainiert werden.

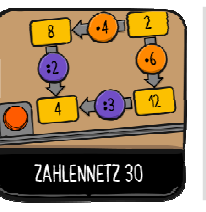

### **Zahlennetz 30**

 Im Zahlennetz werden Zahlenschilder durch Multiplikations- oder Divisionspfeile verbunden. Durch Drehen der Pfeile wird die Richtung der Operationen zwischen den Schildern angegeben. Anschaulich wird das Malund Geteiltrechnen im Zahlennetz kombiniert und der Erwerb von flexiblen Lösungsstrategien gezielt gefördert.

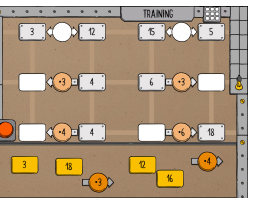

Wohin gehören die Schilder und Pfeile im Zahlennetz? Schiebe sie nach oben an den passenden Ort. Drückst du auf einen Pfeil, dreht sich dieser.

 Die gelben Schilder und orangen Mal-Pfeile müssen im Zahlennetz richtig positioniert werden. Für die Operation ist die Pfeilrichtung entscheidend.

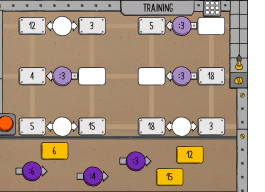

Wohin gehören die Schilder und Pfeile im Zahlennetz? Schiebe sie nach oben an den passenden Ort. Drückst du auf einen Pfeil, dreht sich dieser.

 Die gelben Schilder und orangen Geteilt-Pfeile müssen im Zahlennetz richtig positioniert werden. Für die Operation ist die Pfeilrichtung entscheidend.

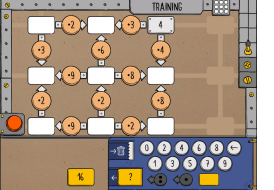

Welche Schilder und Pfeile fehlen im Zahlennetz? Stelle mit der Maschine passende Schilder oder Pfeile her. Drückst du auf einen Pfeil, dreht sich dieser.

 Mit der Maschine werden die Schilder und Pfeile selber hergestellt und im Zahlennetz positioniert. Aus mathematischen Gründen kann der «Geteilt-durch-null-Pfeil» nicht hergestellt werden.

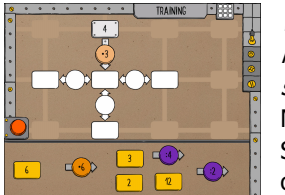

Wohin gehören die Schilder und Pfeile im Zahlennetz? Schiebe sie nach oben an den passenden Ort. Drückst du auf einen Pfeil, dreht sich dieser.

Mal- und Geteiltoperationen werden in einem Zahlennetz kombiniert. So wird sichtbar, dass das Wechseln der Pfeilrichtung eine Umkehroperation erzeugt.

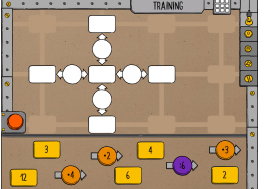

Wohin gehören die Schilder und Pfeile im Zahlennetz? Schiebe sie nach oben an den passenden Ort. Drückst du auf einen Pfeil, dreht sich dieser.

 Durch gezieltes Knobeln die Pfeile und Schilder positionieren. Oft sind mehrere Varianten möglich.

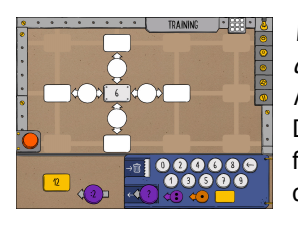

Wie kannst du das Zahlennetz richtig füllen? Stelle Pfeile und Schilder her. Achtung: Du darfst für ein Zahlennetz nie zwei gleiche Pfeile oder Schilder herstellen!

 Die Aufgaben sind so aufgebaut, dass oft mehrere Möglichkeiten funktionieren. Aus mathematischen Gründen kann der «Geteiltdurch-null-Pfeil» kann nicht hergestellt werden.

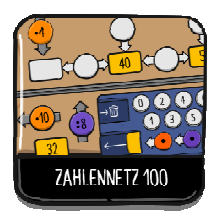

#### **Zahlennetz 100**

 Im Zahlennetz werden Zahlenschilder durch Multiplikations- oder Divisionspfeile verbunden. Durch Drehen der Pfeile wird die Richtung der Operation zwischen den Schildern angegeben. Bevor die Pfeile und Schilder im Zahlennetz gezielt positioniert werden, müssen sie ausgewählt oder selber hergestellt werden.

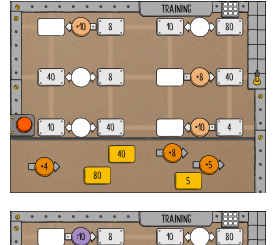

 $\sqrt{8}$ 

 $\begin{bmatrix} 10 \\ 0 \end{bmatrix}$   $\begin{bmatrix} 0 \\ 0 \end{bmatrix}$ 

 $\Box$ (4)

Wohin gehören die Schilder und Pfeile im Zahlennetz? Schiebe sie nach oben an den passenden Ort. Drückst du auf einen Pfeil, dreht sich dieser.

Die gelben Schilder und orangen Mal-Pfeile müssen im Zahlennetz richtig positioniert werden. Für die Operation ist die Pfeilrichtung entscheidend.

Wohin gehören die Schilder und Pfeile im Zahlennetz? Schiebe sie nach oben an den passenden Ort. Drückst du auf einen Pfeil, dreht sich dieser.

 Die gelben Schilder und orangen Geteilt-Pfeile müssen im Zahlennetz richtig positioniert werden. Für die Operation ist die Pfeilrichtung entscheidend.

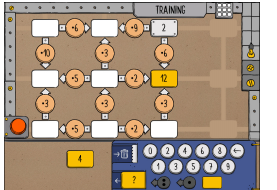

 $\Box$ (5)

Welche Schilder und Pfeile fehlen im Zahlennetz? Stelle mit der Maschine passende Schilder oder Pfeile her. Drückst du auf einen Pfeil, dreht sich dieser.

 Mit der Maschine werden die Schilder und Pfeile selber hergestellt und im Zahlennetz positioniert. Aus mathematischen Gründen kann der «Geteilt-durch-null-Pfeil» nicht hergestellt werden.

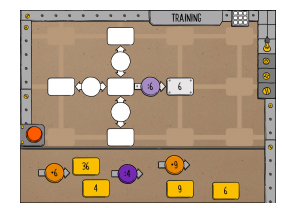

Wohin gehören die Schilder und Pfeile im Zahlennetz? Schiebe sie nach oben an den passenden Ort. Drückst du auf einen Pfeil, dreht sich dieser.

 Mal- und Geteiltoperationen werden in einem Zahlennetz kombiniert. So wird sichtbar, dass das Wechseln der Pfeilrichtung eine Umkehroperation erzeugt.

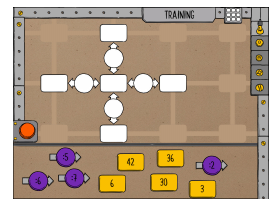

Wohin gehören die Schilder und Pfeile im Zahlennetz? Schiebe sie nach oben an den passenden Ort. Drückst du auf einen Pfeil, dreht sich dieser.

 Durch gezieltes Knobeln die Pfeile und Schilder positionieren. Oft sind mehrere Varianten möglich.

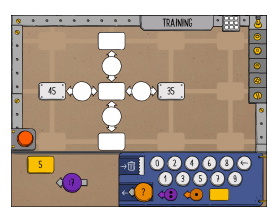

Wie kannst du das Zahlennetz richtig füllen? Stelle Pfeile und Schilder her. Achtung: Du darfst für ein Zahlennetz nie zwei gleiche Pfeile oder Schilder herstellen!

 Die Aufgaben sind so aufgebaut, dass oft mehrere Möglichkeiten funktionieren. Aus mathematischen Gründen kann der «Geteiltdurch-null-Pfeil» kann nicht hergestellt werden.

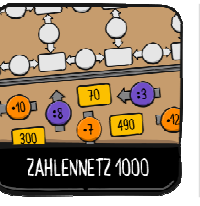

#### **Zahlennetz 1000**

 Im Zahlennetz werden Zahlenschilder durch Multiplikations- oder Divisionspfeile verbunden. Weil die Pfeile drehbar und die Zahlennetze verschieden gestaltetet sind, ergeben sich unzählige Möglichkeiten. Offene Aufgabenstellungen sollen dazu auffordern, eigene Lösungsstrategien zu entwickeln und zu testen.

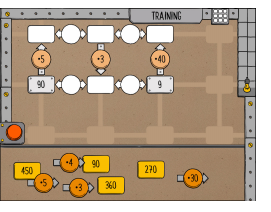

Wohin gehören die Schilder und Pfeile im Zahlennetz? Schiebe sie nach oben an den passenden Ort. Drückst du auf einen Pfeil, dreht sich dieser.

 Die gelben Schilder und orangen Mal-Pfeile müssen im Zahlennetz richtig positioniert werden. Für die Operation ist die Pfeilrichtung entscheidend.

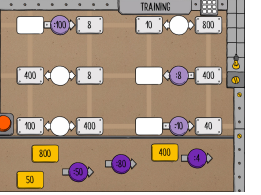

Wohin gehören die Schilder und Pfeile im Zahlennetz? Schiebe sie nach oben an den passenden Ort. Drückst du auf einen Pfeil, dreht sich dieser.

 Die gelben Schilder und orangen Geteilt-Pfeile müssen im Zahlennetz richtig positioniert werden. Für die Operation ist die Pfeilrichtung entscheidend.

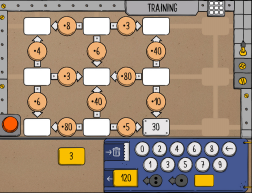

Welche Schilder und Pfeile fehlen im Zahlennetz? Stelle mit der Maschine passende Schilder oder Pfeile her. Drückst du auf einen Pfeil, dreht sich dieser.

 Mit der Maschine werden die Schilder und Pfeile selber hergestellt und im Zahlennetz positioniert. Aus mathematischen Gründen kann der «Geteilt-durch-null-Pfeil» nicht hergestellt werden.

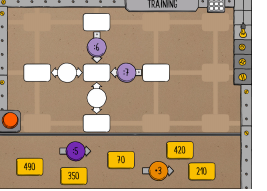

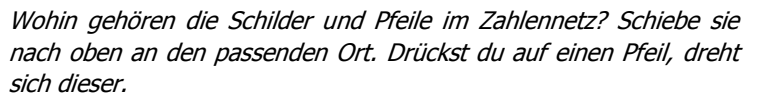

 Mal- und Geteiltoperationen werden in einem Zahlennetz kombiniert. So wird sichtbar, dass das Wechseln der Pfeilrichtung eine Umkehroperation erzeugt.

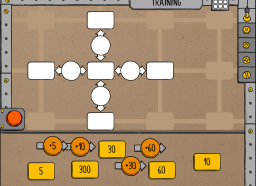

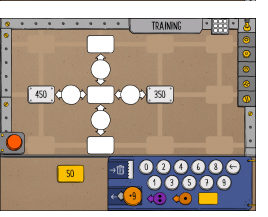

Wohin gehören die Schilder und Pfeile im Zahlennetz? Schiebe sie nach oben an den passenden Ort. Drückst du auf einen Pfeil, dreht sich dieser.

Durch gezieltes Knobeln die Pfeile und Schilder positionieren. Oft sind mehrere Varianten möglich.

Wie kannst du das Zahlennetz richtig füllen? Stelle Pfeile und Schilder her. Achtung: Du darfst für ein Zahlennetz nie zwei gleiche Pfeile oder Schilder herstellen!

 Die Aufgaben sind so aufgebaut, dass oft mehrere Möglichkeiten funktionieren. Aus mathematischen Gründen kann der «Geteiltdurch-null-Pfeil» kann nicht hergestellt werden.